# **建設現場の遠隔臨場マニュアル** 令和4年1月

本マニュアルは、「建設現場の遠隔臨場に関する実施要領」から、実施に当たり必要となる規 程事項等を抽出・要約するとともに、施工計画書の記載例、Zoomの使用方法を示したもの であり、「建設現場の遠隔臨場」を、より円滑に活用するため、受発注者双方に向けて作成した ものです。

### **1 総則**

- (1)遠隔臨場とは
	- ○ウェアラブルカメラ等による映像と音声の双方向通信を使用して「段階確認」、「材料確 認」または「立会」を行うもの。
	- ※ウェアラブルカメラとは、ヘルメットや体に装着や着用可能(ウェアラブル;Wearable) なデジタルカメラの総称であり使用製品を限定するものではない。

一般的な Android や i-Phone 等のモバイル端末を使用することも可能。

(2) 遠隔臨場の目的

○受注者:現場臨場の削減による効率的な時間の活用 等

○発注者:段階確認に伴う手待ち時間の削減や確認書類の簡素化 等

- (3)適用範囲
	- ○『滋賀県一般土木工事等共通仕様書』に定める「段階確認」、「材料確認」または「立会」 を映像確認できる工種。

○実施可能な通信環境を確保できる現場。

※映像と音声の同時配信と双方向の通信を行うことにより、監督職員等が確認するのに十 分な情報を得ることができた場合に、臨場に代えることが出来る。

## **2 留意事項**

- (1)効果の把握
	- ○受注者は、遠隔臨場の実施を通じた効果の検証および課題の抽出についてのアンケート 調査に協力するものとし、電子データで下記あてにメール提出すること。
		- ・監督職員のメールアドレス ○○○○@pref.shiga.lg.jp
		- ・技術管理課土木電算係メールアドレス dbdensan@pref.shiga.lg.jp
- (2)留意事項
	- ○受注者は、被撮影者である当該工事現場の作業員への承諾を得ること。
	- ○ウェアラブルカメラ等を作業員に装着させて長時間撮影する場合、作業員のプライバシ ーを侵害する音声情報が含まれる場合があるため留意すること。
	- ○受注者は、施工現場外ができる限り映り込まないように留意すること。
	- ○受注者は、公的ではない建物の内部等見られることが予定されていない場所が映り込み、 人物が映っている場合は、人物等の特定ができないように留意すること。

# **3 受発注者の実施項目**

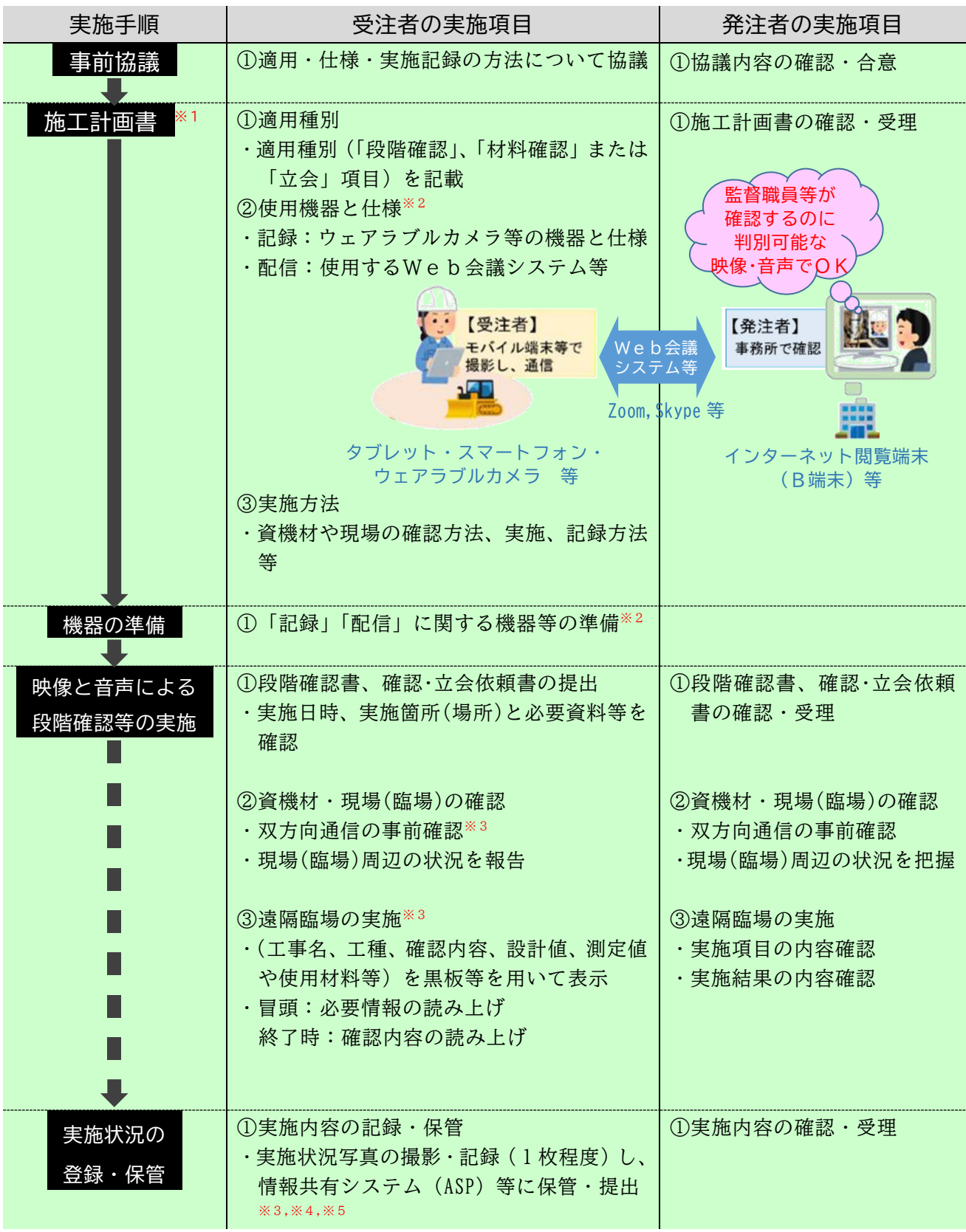

※1.施工計画書の作成例は別紙1参照 ※2.「記録」「配信」に関する仕様は表1のとおり

※3.Web会議システムの使用方法は別紙2参照(Zoomを例示) ※4.実施記録の方法は表2を参考とする

※5.確認実施者が現場技術員の場合でも、受注者は遠隔臨場の実施状況を撮影・記録および保管・提出すること

| 項<br>目 |       | 様                                                             | 考<br>備 |
|--------|-------|---------------------------------------------------------------|--------|
| 記録     | 映像    | 画素数: 1920×1080 以上<br>※目的物の判別が可能な場合、受発注者協議の上、320×240 以上でも可     | カラー    |
|        |       | フレームレート: 30fps 以上<br>※目的物の判別が可能な場合、受発注者協議の上、5fps 以上でも可        |        |
|        | 音声    | マイク :モノラル(1チャンネル)以上                                           |        |
|        |       | スピーカ:モノラル (1チャンネル)以上                                          |        |
| 配信     | 映像・音声 | 転送レート (VBR):平均9Mbps 以上<br>※目的物の判別が可能な場合受発注者協議の上、150kbps 以上でも可 |        |

表1 「記録」と「配信」に関する仕様

表2 実施記録の方法

| 法<br>方 | 【方法①】通信中の画面キャプチャ           | 【方法②】通信中の端末を含む写真                                               |
|--------|----------------------------|----------------------------------------------------------------|
| 記録イメージ | 監督職員の映像<br>現場の映像(ビデオ通話アプリ) | 監督職員が表示された端末                                                   |
| 説<br>解 | 示させた状態でスクリーンキャプチャ。         | ビデオ通信アプリで監督職員等の映像を表 ビデオ通信アプリで監督職員等の映像を表<br>示させた状態の端末を含めた写真を撮影。 |

#### **1 工事概要**

**2 計画工程表**

#### **8 施工管理計画**

- (1)工程管理
- (2)出来形管理

- (5)段階確認
- ①段階確認項目は下記のとおり。

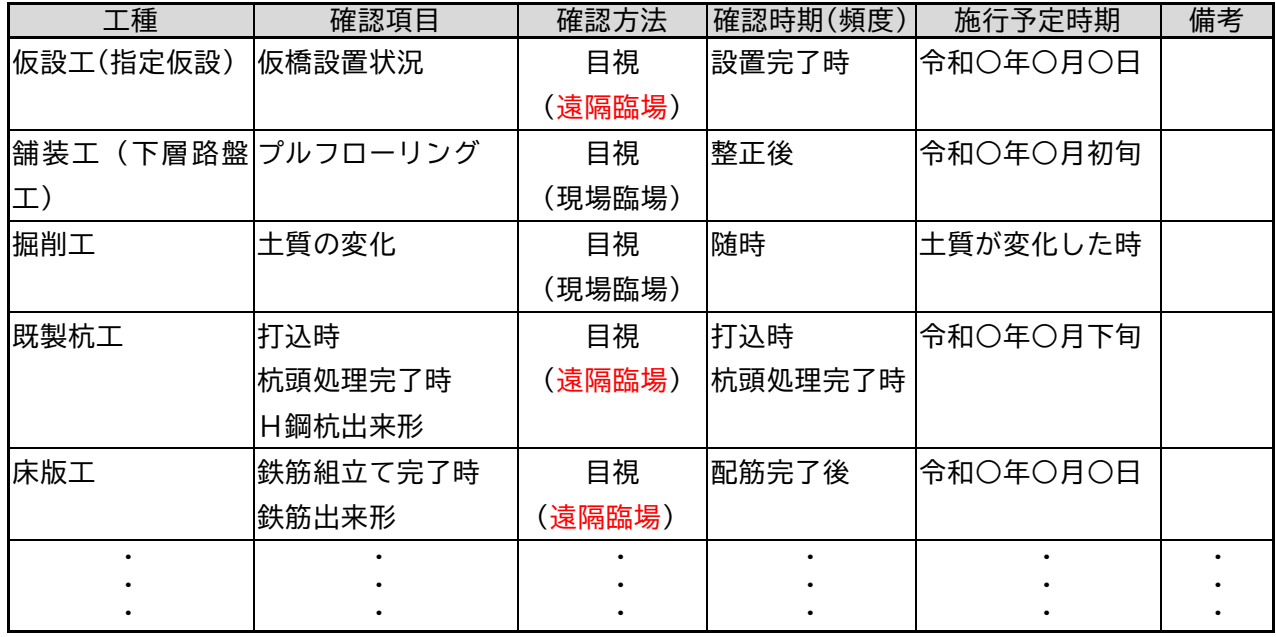

②遠隔臨場で使用する「記録」および「配信」に係る機器と仕様は以下のとおり。

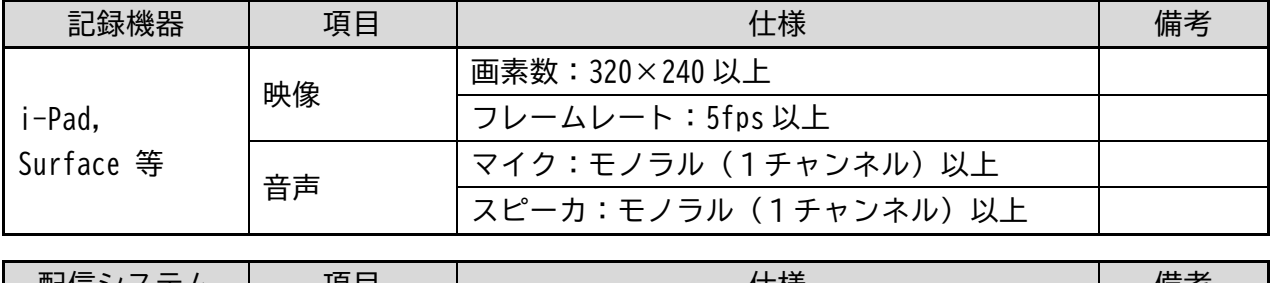

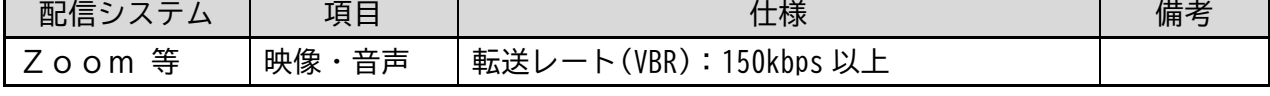

③遠隔臨場の実施方法は以下のとおり。

- ・遠隔臨場の実施に先立っては、事前に監督職員等との双方向通信の状況確認を行う。
- ・監督職員等が現場における確認箇所の位置関係を把握できるようにするため、遠隔臨場の実施 前に現場周辺の状況を伝え、監督職員等の周辺状況の把握に努める。
- ・必要情報(「工事名」、「工種」、「確認内容」、「設計値」、「測定値」や「使用材料」等)の必要な 情報について適宜黒板等を用いて表示する。記録に当たっては、冒頭に必要情報を読み上げ、 終了時には確認箇所の内容を読み上げる。
- ・遠隔臨場を実施した記録として、実施状況写真を撮影(1枚程度)する。

**<別紙1> 施工計画書(サンプル)**

# (6)立会項目

①立会項目は下記のとおり。

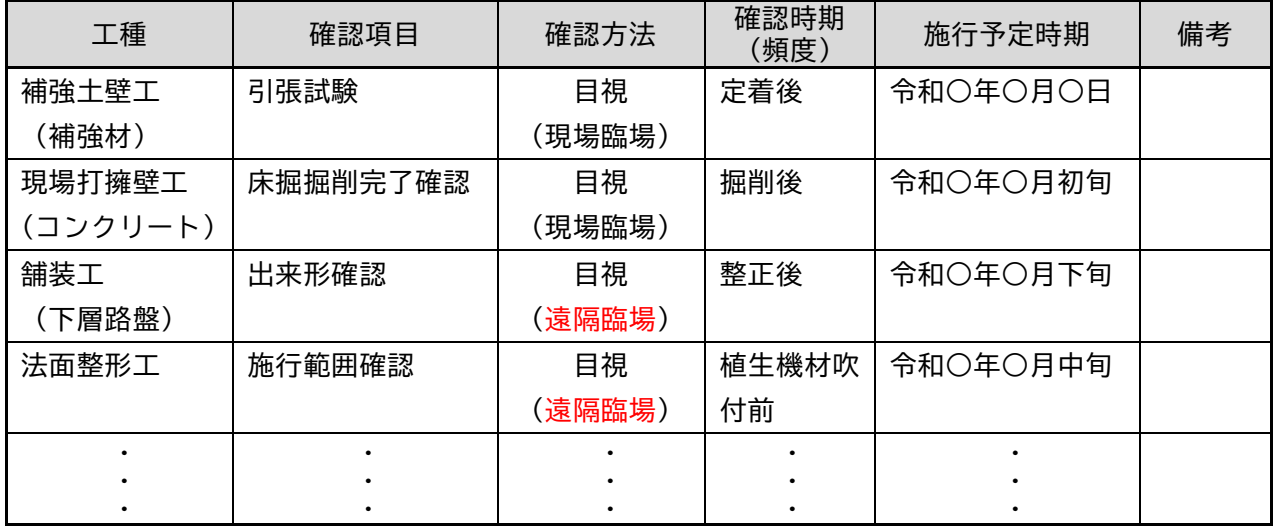

②遠隔臨場で使用する「記録」および「配信」に係る機器と仕様は(5)段階確認と同様。

③遠隔臨場の実施方法は(5)段階確認と同様。

(7)品質証明

**9 安全管理**

**10 緊急時の体制及び対応**

**15 その他**

#### 受注者 操作

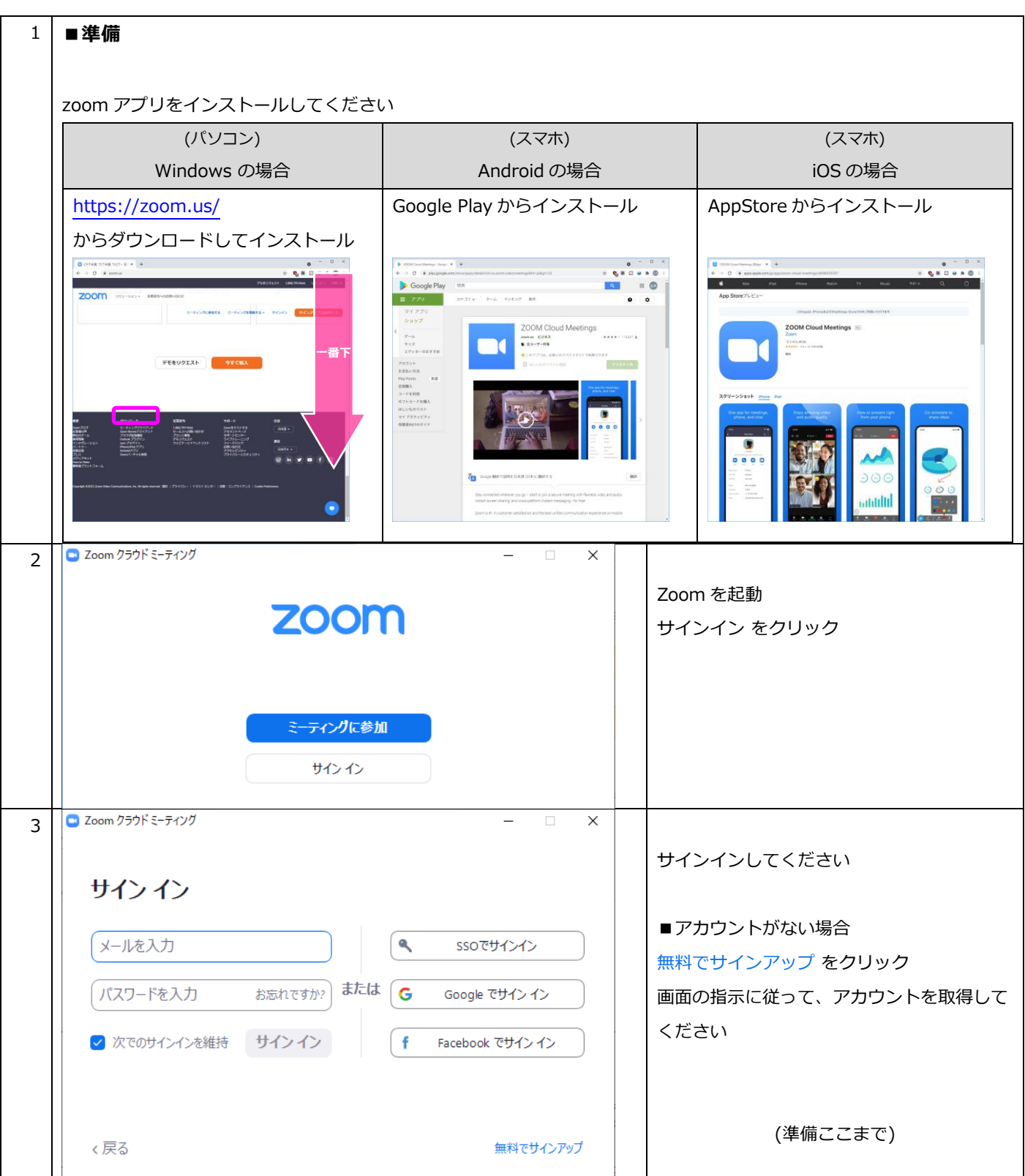

**<別紙2> Zoomアプリの使用方法**

### ※パソコンでの画面例

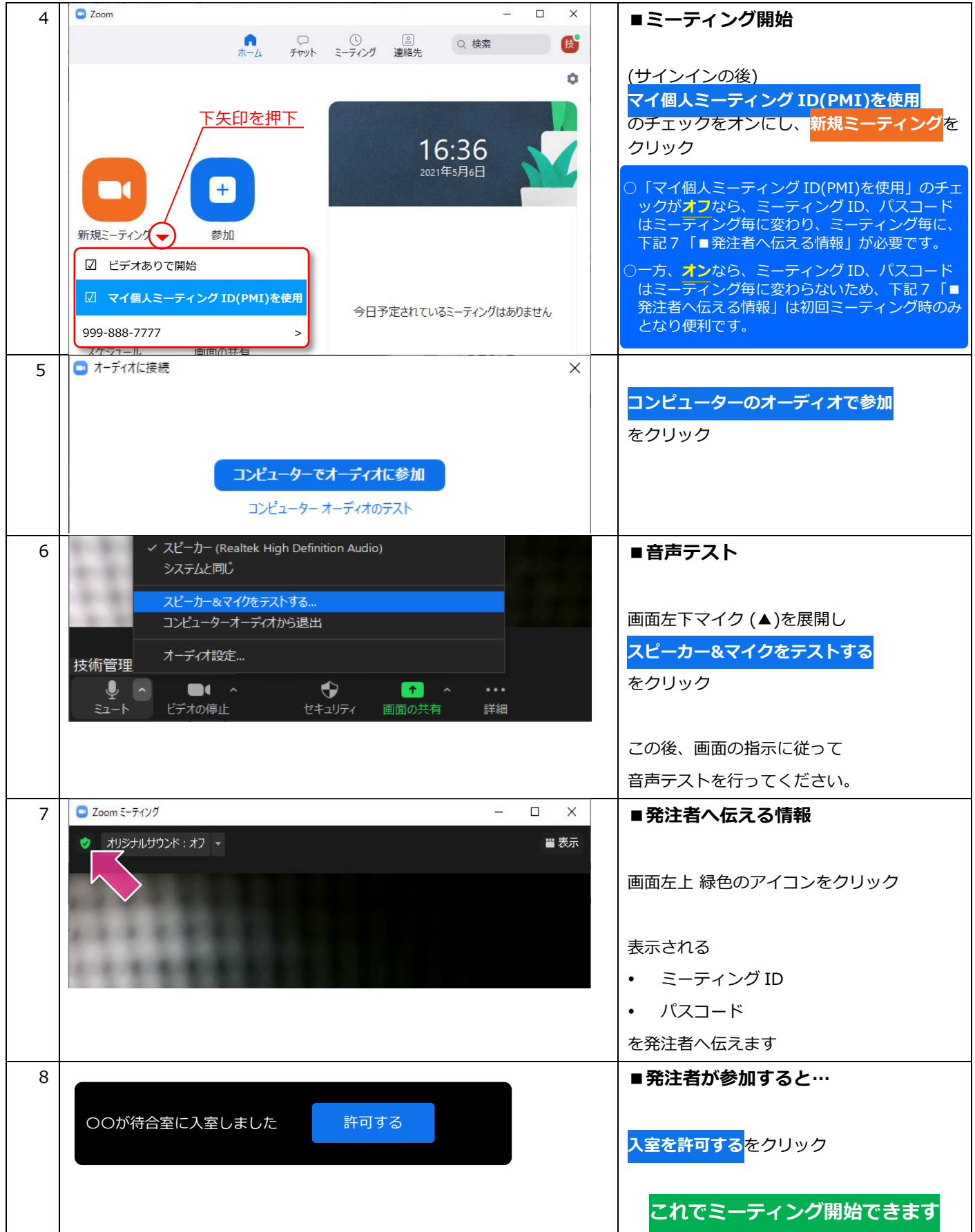

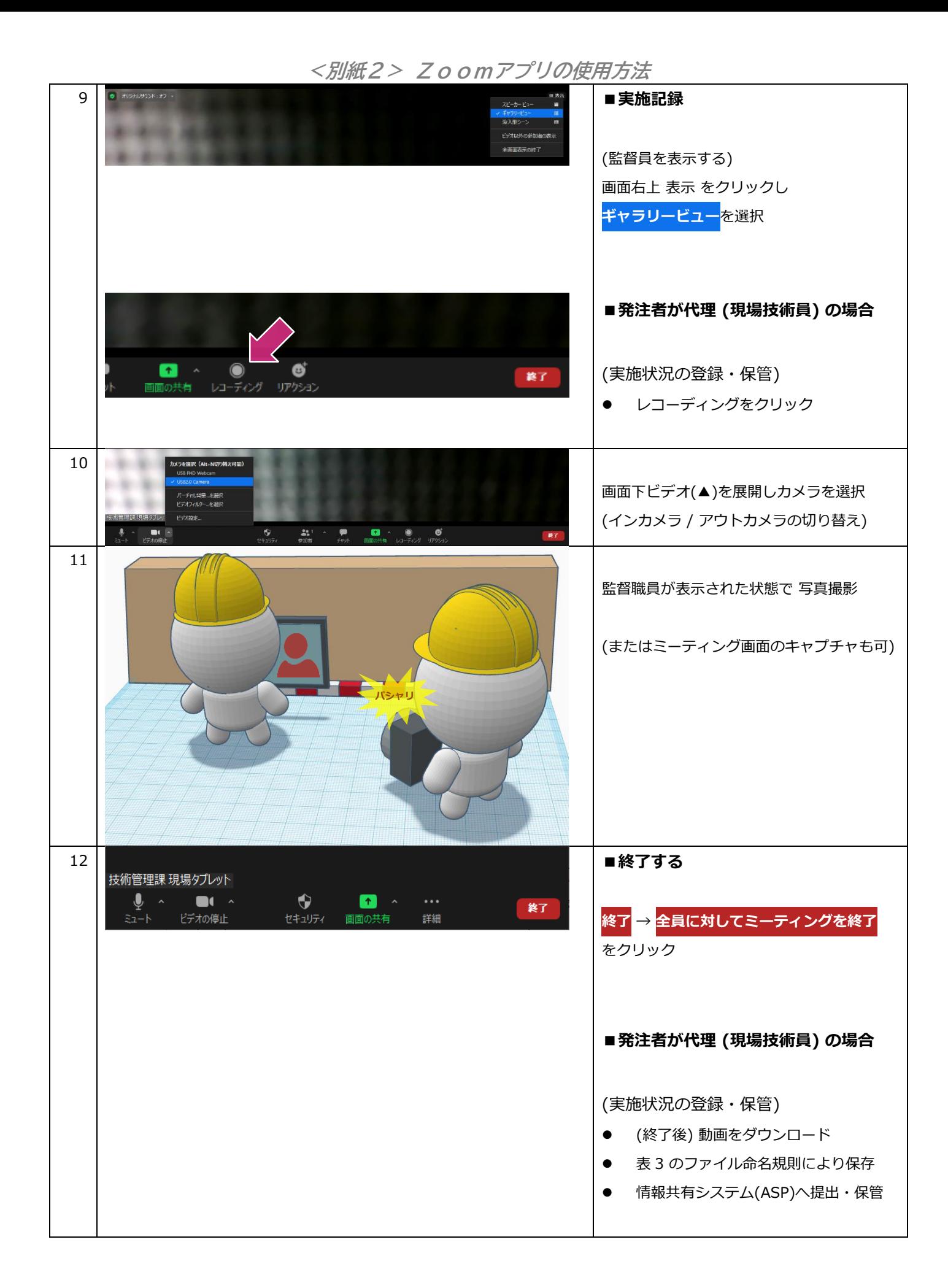

#### 発注者 操作

※パソコンでの画面例

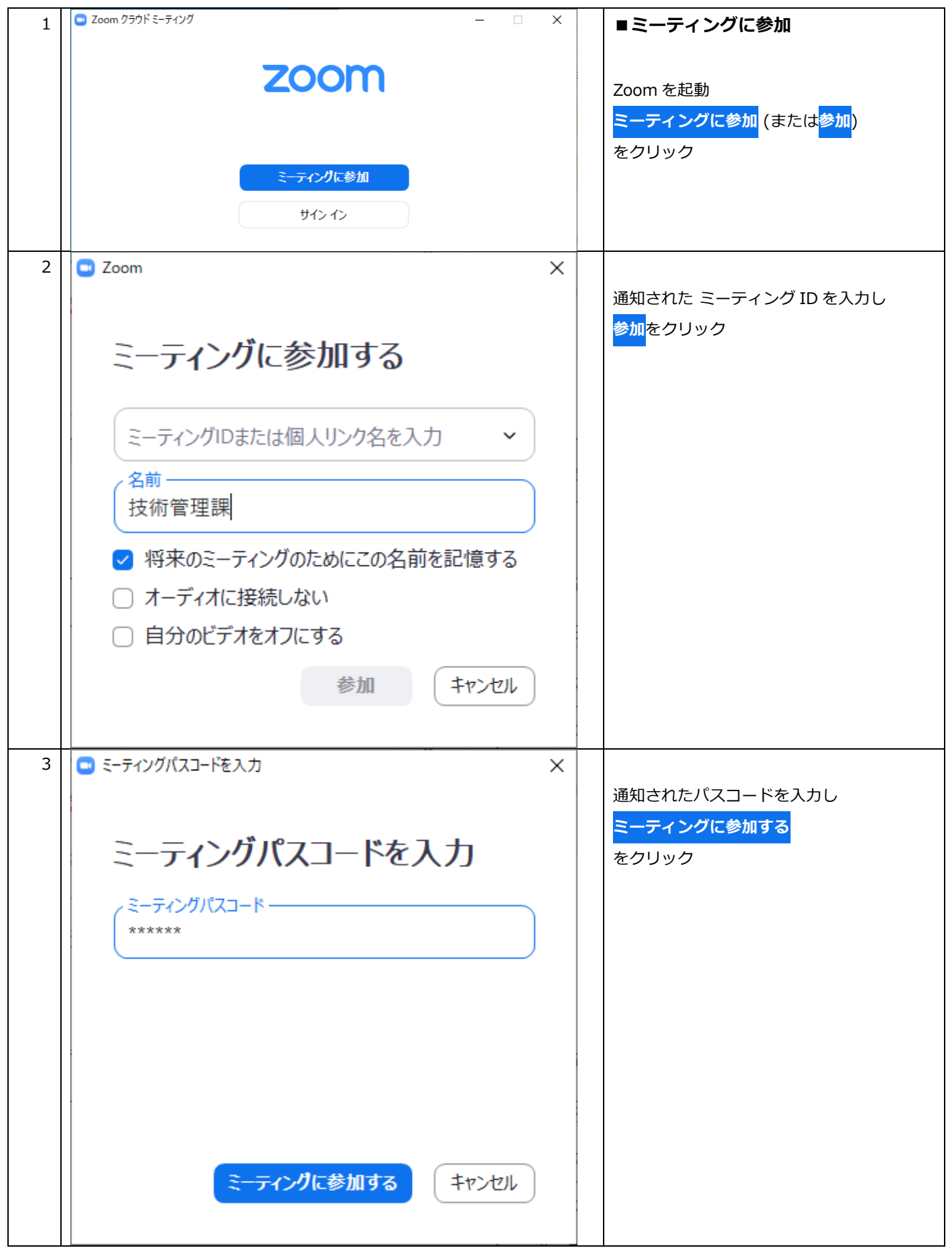

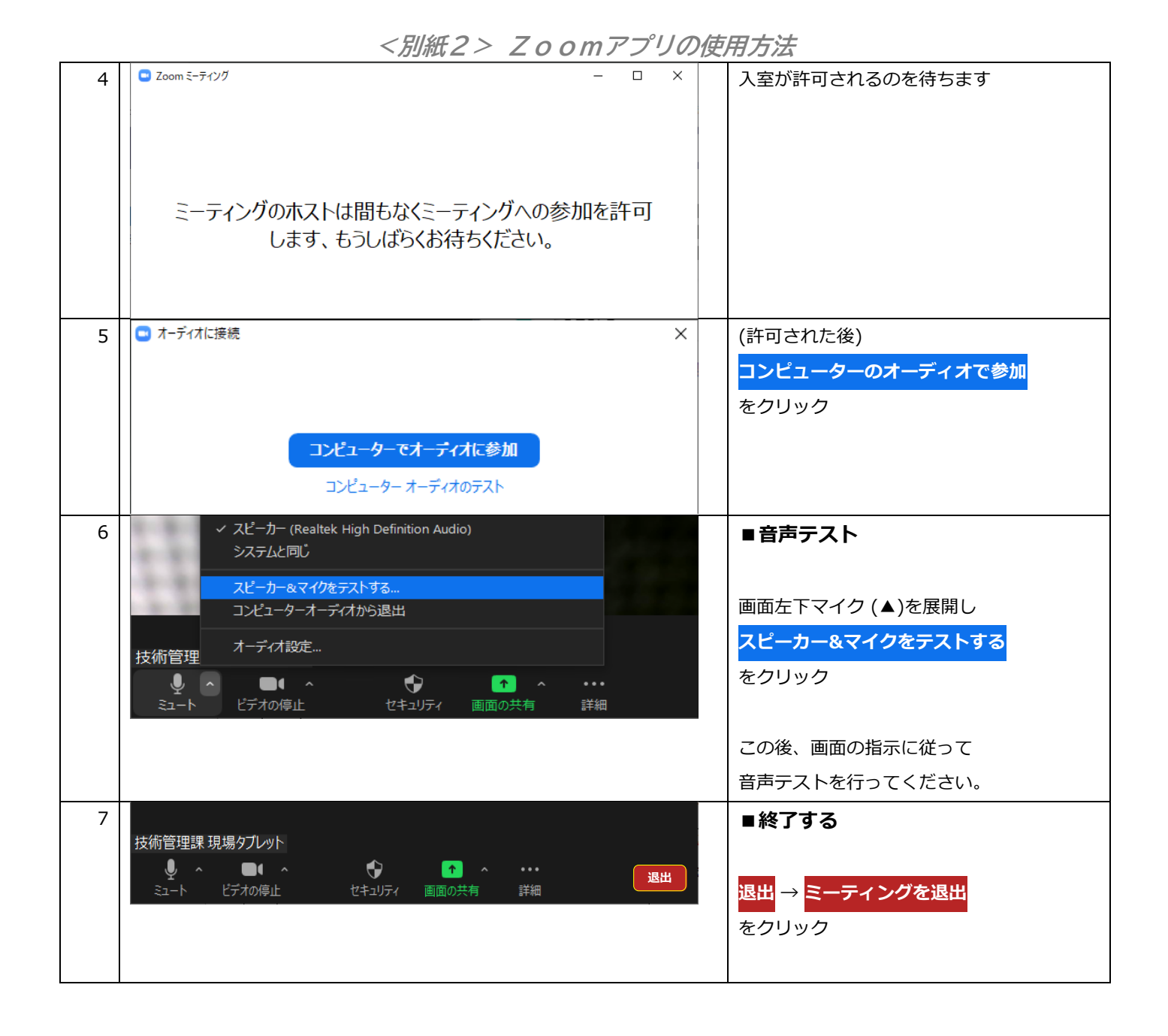